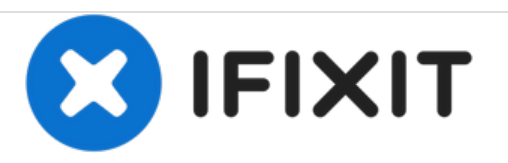

# **Lenovo G50-70 Wireless Card Replacement**

This guide will show how to replace the wireless card on a Lenovo G50-70.

Written By: Caleb DesJardins

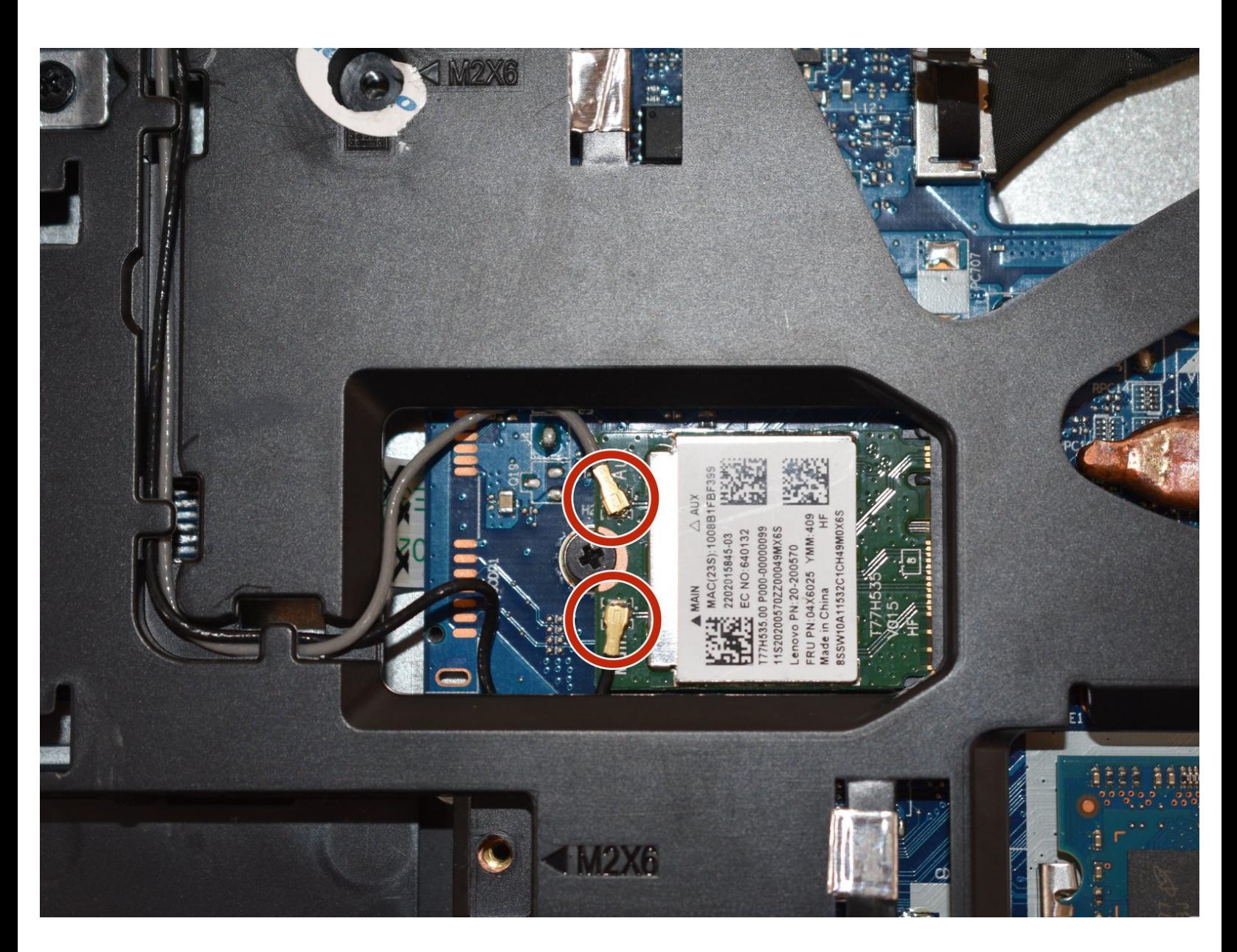

## **INTRODUCTION**

When connecting to the internet, the computer should see the available wifi signals. If it cannot find any signals, the wireless card could be the problem.

## **TOOLS:**

s

- Phillips #0 [Screwdriver](file:///Item/Phillips_0_Screwdriver) (1)
- iFixit [Opening](file:///Item/Plastic_Opening_Tools) Tools (1)

#### **Step 1 — Battery**

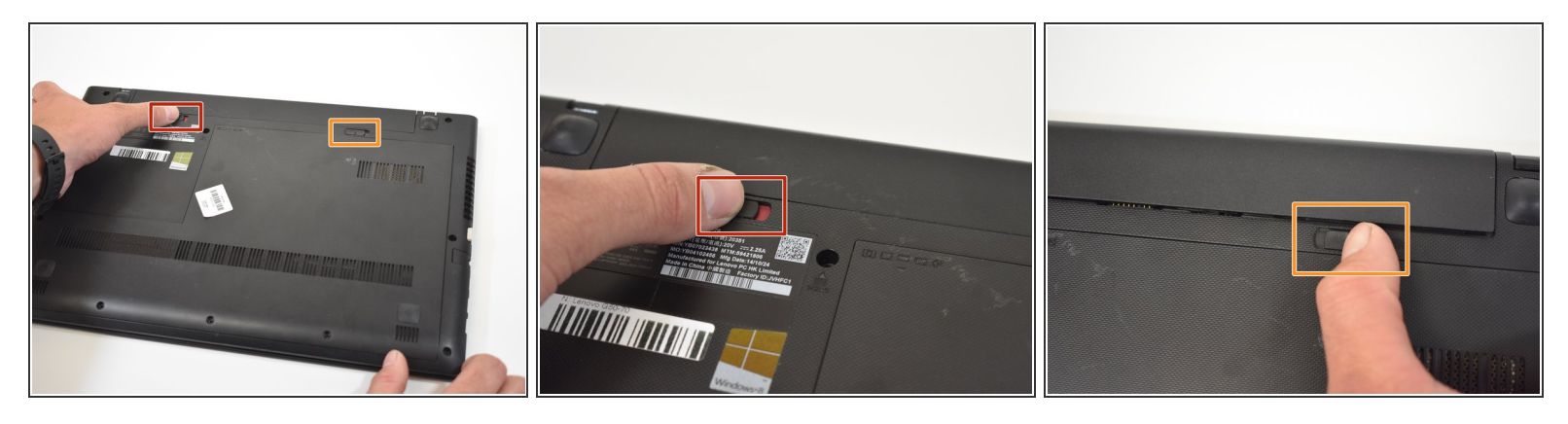

- Push the left switch (labeled 1) to the left to show red underneath. This will unlock battery.
- Push the right switch (labeled 2) to the right. This will eject battery.

### **Step 2**

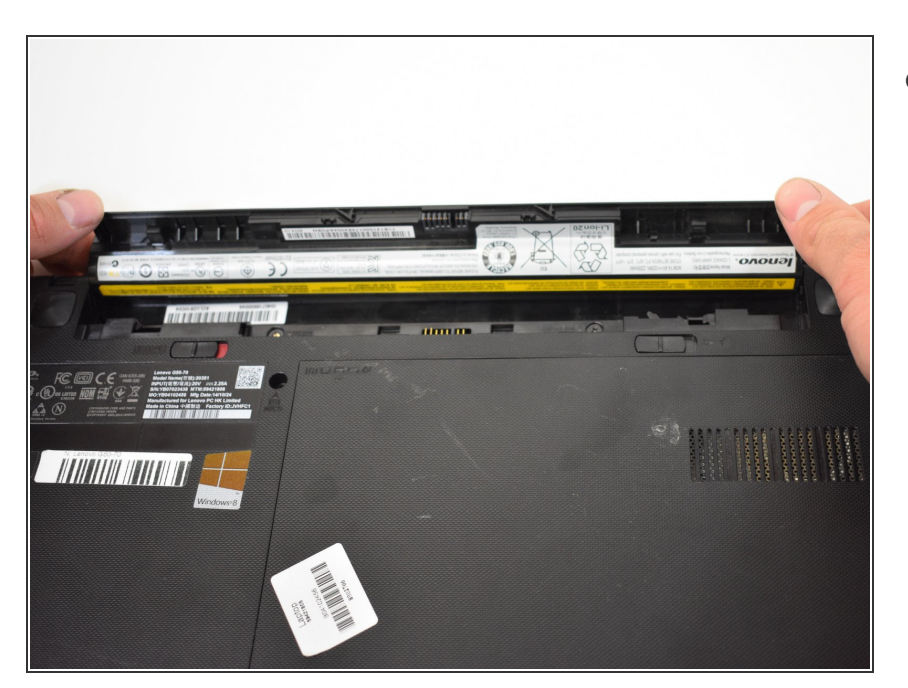

Rotate the battery away from the laptop.  $\bullet$ 

#### **Step 3 — Back Access Panel**

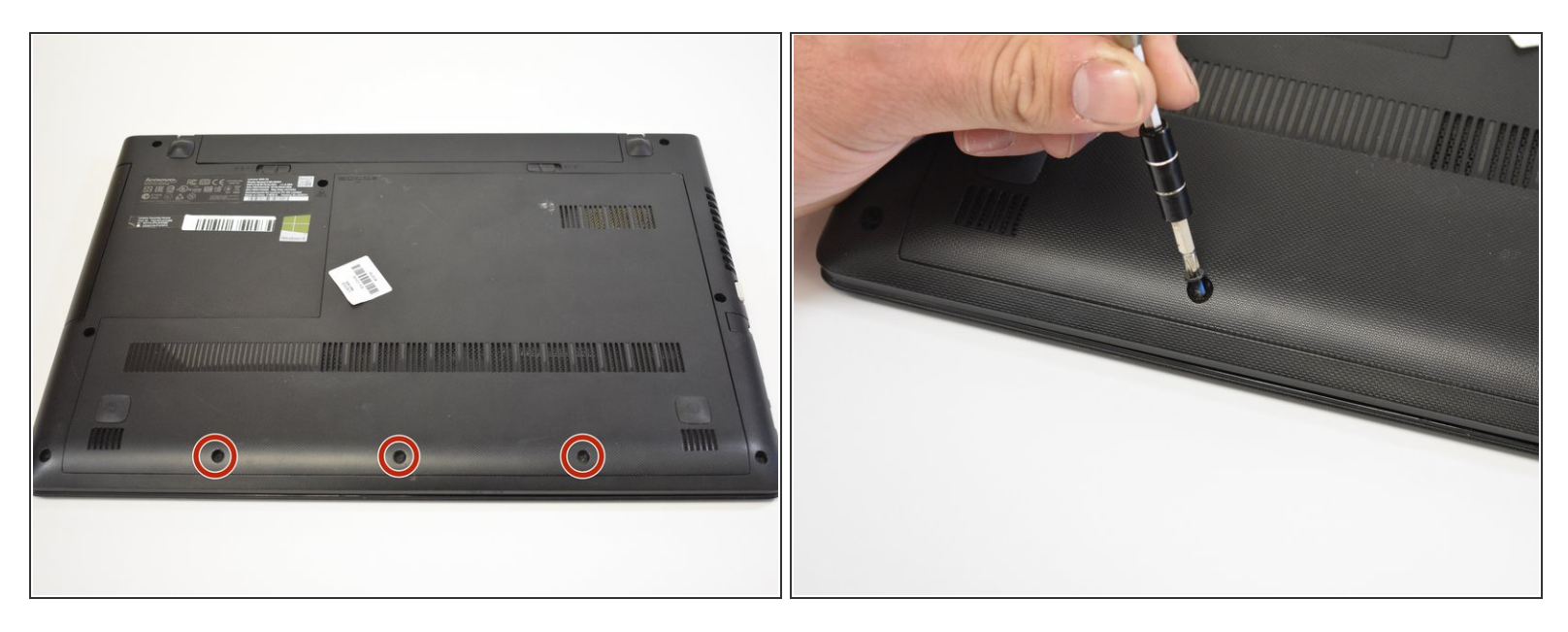

Remove the three 6mm Phillips #0 screws holding the back access panel on.

#### **Step 4**

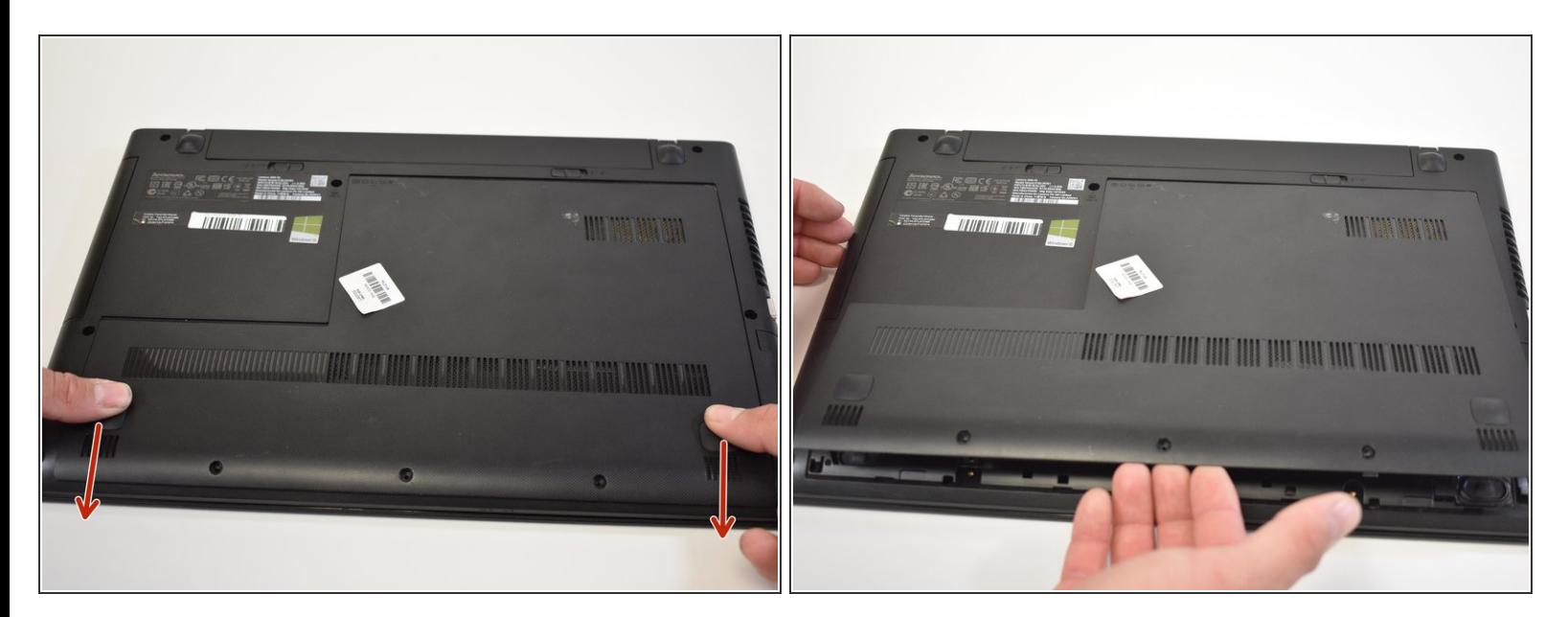

- Slide the cover toward you to unlatch it.
- The edge of the panel will slide away from the laptop so it can be lifted.

## **Step 5 — Wireless Card**

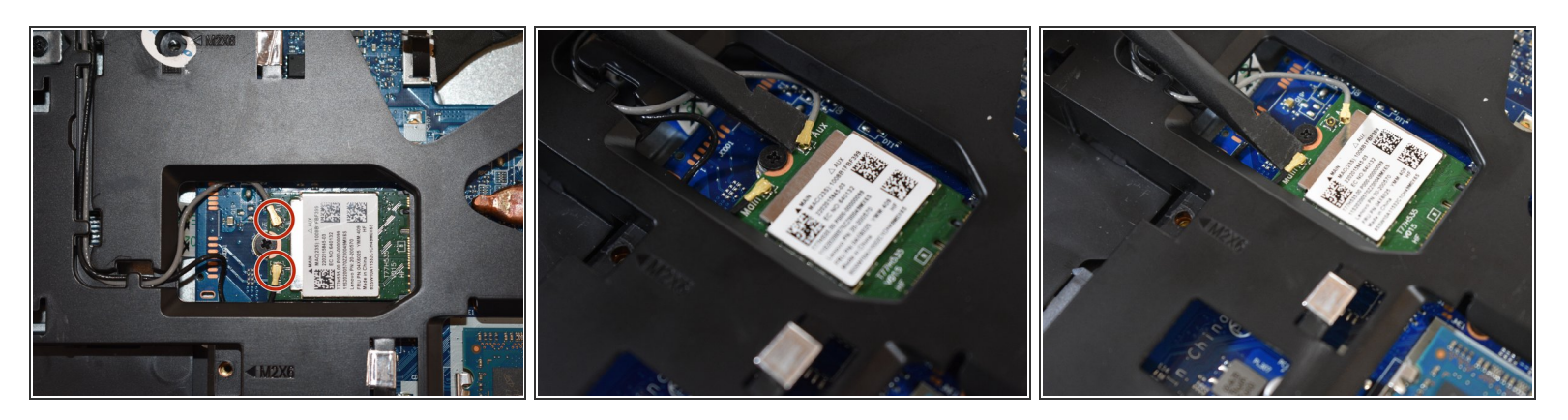

Disconnect the two plugs on the wireless card by pulling them up with a small tool.

 $(i)$  Use a plastic spudger to minimize the risk of damage.

## **Step 6**

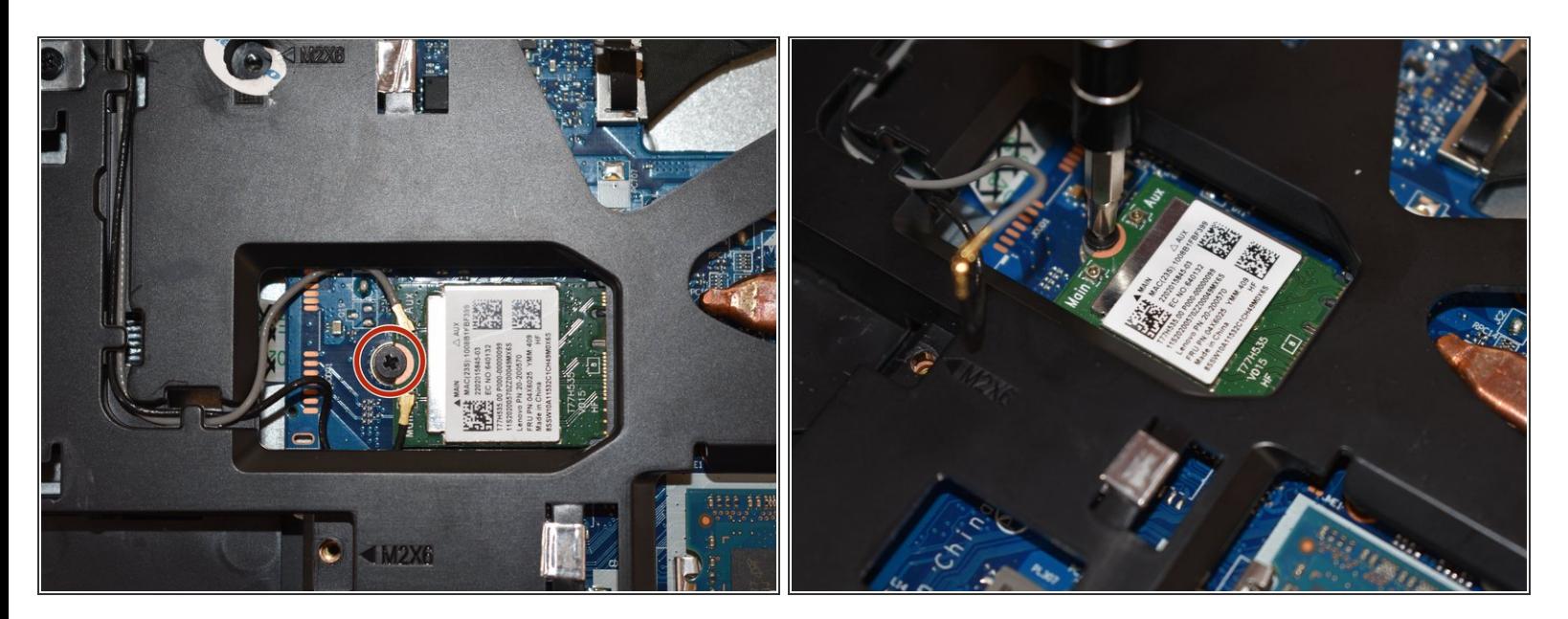

Remove the one 3mm Phillips #0 screw.

## **Step 7**

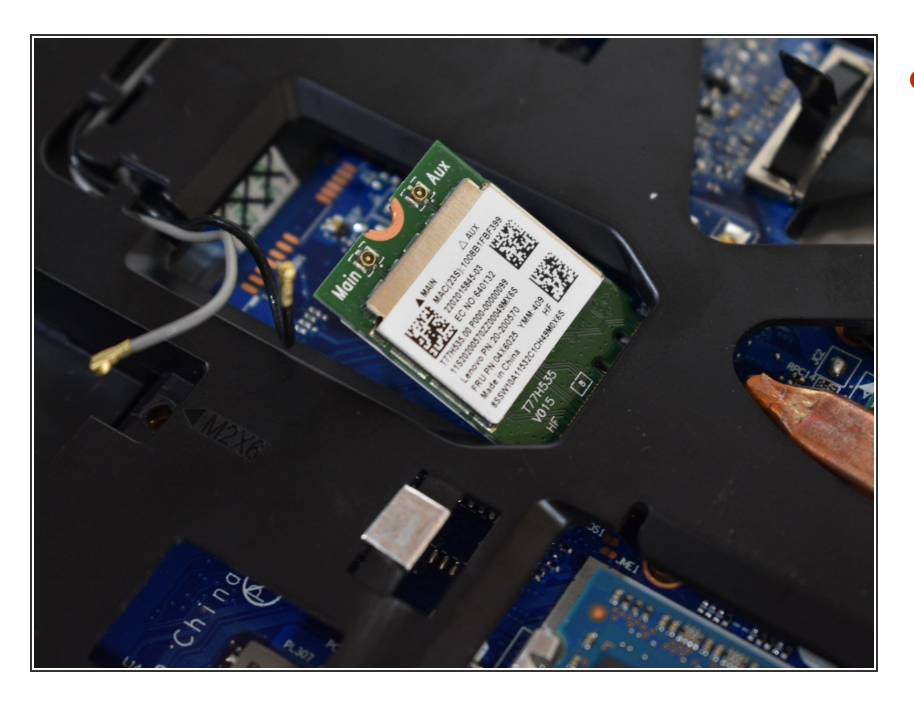

Lift up wireless card out of plug.

To reassemble your device, follow these instructions in reverse order.